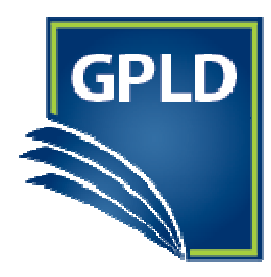

# **GENEVA PUBLIC LIBRARY DISTRICT**

127 James Street, Geneva, IL 60134 Ph: 630-232-0780 Fax: 630-232-0881

### Introduction to Instagram

Ellen Anderson Geneva Public Library District

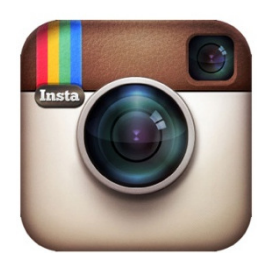

## Instagram

instagram.com/

Download the app:

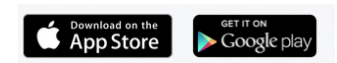

An online mobile photo-sharing, video-sharing and social networking service that enables its users to take An online mobile photo-sharing, video-sharing and social networking service that enables its users to<br>pictures and videos, and share them on a variety of social networking platforms, such as Facebook.

Followers: someone who subscribes to receives your updates.

Following: someone you subscribe to in order to receive their updates.

## Navigation bar

Newsfeed or Home: list of updates or posts from your followers on your own Instagram profile home page.

Status Update or post: An online message with photo or video submitted by the user. The information you share will be posted on your profile, as well as your friends' News Newsfeeds or home page.

Hashtag: a word or phrase proceeded by a hash or pound sign (#) and used to identify messages on a specific topic

Search: search for friends and photos

Camera: Take a photo or video to post to Instagram

#### Notifications:

Following: See actions of people you are following

You: See when a follower takes action on your profile or video to post to Instagram<br>See actions of people you are following<br>when a follower takes action on your profile<br>w and edit your profile<br>1

Link to profile: View and edit your profile

## Profile

Profile: your personal home on Instagram, which allows you to view the posts you have shared.

Profile photo: Your profile picture represents you across Instagram. This is the picture your friends will see when you share and comment on Instagram.

Edit Your Profile: Make edits to your profile including changing your password, editing or adding a bio, and changing your profile picture.

Map: If you have included a location with your post, this map will let you view your posts on a map by location.

## Using Instagram

Post: an online message or status update which includes a photo or video submitted by the user.

Filter: Modify image or video

Caption: Add text to accompany your photo or video

Tag: The action of connecting a post to another profile

Add location: Add a location related to your text

Share: Share to other social networks such as Facebook, Tumblr, Twitter, Flickr and Foursquare

#### Actions on your post:

Delete: Delete post from Instagram

Edit: Edit text of post

Share: Share to other social networks such as Facebook, Tumblr, Twitter, Flickr and Foursquare

#### Actions on someone else's post:

Like: when you click "Like" on a post, you are making a positive connection. The connection will be displayed to your Followers.

Comment: a response to a user's post

Copy Share URL: allows you to copy the link of the post to save or share anywhere on the Internet

Unfollow: No longer receive updates and profile will not be notified

Private Account: When your account is private only people you approve can see your photos and videos on Instagram. Your existing followers won't be affecte